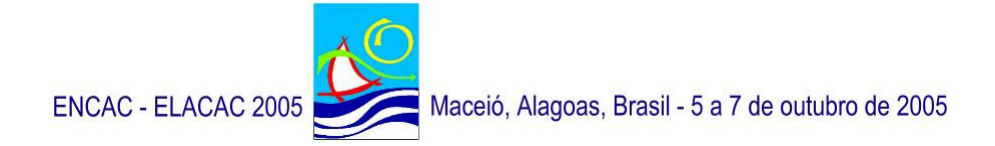

# **HVAC-LST – SOFTWARE DE SIMULAÇÃO DE SISTEMAS DE CLIMATIZAÇÃO**

**Bruno Leite Reis (1); Rogério Marcos Barbosa (2); Nathan Mendes (3)** 

Pontifícia Universidade Católica do Paraná – Centro de Ciências Exatas e de Tecnologia – Laboratório de Sistemas Térmicos Rua Imaculada Conceição, 1155 Curitiba - PR, 80.215-901 – Brasil (1) brulere@gmail.com (2) rogerio\_mbarbosa@yahoo.com.br (3) nathan.mendes@pucpr.br

# **RESUMO**

Dada à dificuldade de se encontrar e utilizar softwares que simulam sistemas de climatização, profissionais da área de condicionamento de ar e estudantes de engenharia e de arquitetura vêem se defrontando com a difícil tarefa de estimar o desempenho termoenergético desses sistemas. Sendo assim, desenvolveu-se o software (HVAC-LST) com uma interface amigável de fácil uso, que simula vários componentes usados em sistemas de condicionamento de ar em regime permanente e que possa ser utilizado como instrumento didático. A fim de ilustrar o uso do software, um exemplo de simulação é realizado apresentando valores de temperatura de componentes e de consumo de energia em todo o sistema.

## **ABSTRACT**

Due to the difficulty of obtaining and using HVAC (Heat, Ventilation and Air Conditioning) systems simulation tools, HVAC engineers, architects and students have been facing the hard task of predicting the thermoenergetic performance of those systems. In this way, the software HVAC-LST has been developed with user-friendly interface for simulating components used in air conditioning systems in steady-state regime. In order to illustrate the software use, a simulation example is carried out presenting temperature values of components and the whole system energy consumption.

# **1. INTRODUÇÃO**

Atualmente, interfaces amigáveis de sistemas de simulação de condicionadores de ar não estão disponíveis para profissionais e estudantes do setor de climatização de ambientes. Na prática, sistemas HVAC (Heating, Ventilation and Air Conditioning) são raramente simulados. Ao invés disso, os componentes são dimensionados usando procedimentos que empregam calor, refrigeração e ventilação de cargas determinadas de uma simulação de edificação quando é assumida em operação numa planta ideal (Clarke, 2001).

Por esses motivos, profissionais que trabalham na área de conforto térmico como arquitetos têm dificuldades de simular este tipo de sistema, que predizem o desempenho e consumo energético em edificações.

A simulação de um sistema de climatização é extremamente importante, pois, estes sistemas têm um impacto direto no custo de operação de uma edificação e um impacto indireto no meio-ambiente. Sendo assim, tornou-se importante estimar qual a forma mais eficaz e barata na construção de sistemas de climatização. Uma das maneiras de se alcançar este objetivo é através da simulação de sistemas e acessórios de climatização.

Normalmente, alunos de arquitetura e engenharia não possuem uma ferramenta didática de simulação simples e de visualização de todo o sistema de condicionamento de ar central. Programas como Energyplus (Crawley *et al.*, 1999) e ESP-r (Clarke, 2001) são dois dos instrumentos mais utilizados na área, porem não apresentam uma interface amigável e de fácil uso para simulação de climatizadores de ar.

Desta forma, foi desenvolvido o software HVAC-LST de simulação termoenergética de climatizadores de ar com uma interface de fácil uso destinado a propósitos profissionais e educacionais e de fácil acoplamento a programas de simulação higrotérmica e energética de edificações.

Os modelos matemáticos utilizados são de natureza diversa. Para a simulação de sistemas do tipo Fan-Coil, dispõe-se de modelos matemáticos oriundos do *ASHRAE HVAC 2 Toolkit* (Brandemuel, 1993). Para a modelagem de chillers e torres de arrefecimento, utiliza-se uma abordagem empírica a partir de curvas características, dadas por funções biquadráticas, como é feito no programa DOE–2 (Winkelmann et al.,1993).

A ferramenta de desenvolvimento utilizada foi o C++ Builder 5 que devido ao grande número de componentes que ela possui, facilitou o desenvolvimento da interface gráfica. Ainda para o desenvolvimento desta interface, foi utilizada a biblioteca gráfica OpenGL, que permite a criação de aplicações gráficas 2D e 3D com uma grande qualidade visual.

# **2. SISTEMAS DE CONDICIONAMENTO DE AR**

Os sistemas de condicionamento de ar são divididos em dois grupos, os quais são denominados da seguinte forma: sistema de expansão direta e sistema de expansão indireta (água gelada).

Os sistemas de expansão direta são denominados desta forma, pois o calor do ar é retirado diretamente por um sistema de refrigeração. Como exemplos de sistemas de expansão direta têm-se os seguintes sistemas: sistema Mini Split, sistema Self Contained e central compacto com condensador resfriado a ar ou a água e com condensador remoto resfriado a ar.

Os sistemas de condicionamento de ar do tipo expansão indireta, também conhecidos como sistemas de água gelada, utilizam a água como líquido intermediário para retirar calor dos ambientes condicionados. Este tipo de sistema apresenta dois outros subsistemas interconectados, que são denominados de sistemas primário e secundário, conforme mostrado na Figura 1.

O sistema secundário, também conhecido como fan-coil, é o responsável direto pelo condicionamento do ambiente. Pode ser instalado diretamente no local, ou próximo ao ambiente, sendo que neste último caso emprega-se uma rede de dutos para fazer a distribuição do ar. Os sistemas básicos secundários são do tipo zona única ou múltiplas zonas, ou seja, podem condicionar apenas um ambiente ou vários ao mesmo tempo. Pode ser projetado para fornecer ar a volume constante ou volume variável. O condicionador de ar é freqüentemente instalado fora da área climatizada, podendo estar adjacente ao sistema primário ou a consideráveis distâncias (ASHRAE, 1996). O sistema secundário (Fig. 1) pode ser composto por diversos componentes, tais como: caixa de mistura, a qual tem a finalidade de fazer a mistura do ar externo com o ar de retorno; serpentina de resfriamento ou de aquecimento, onde circula água gelada ou quente, responsável pelo resfriamento ou aquecimento do ar; umidificador, o qual faz a umidificação do ar quando existe a necessidade através da adição devapor; resistência elétrica, com a função de fazer o reaquecimento do ar quando temperatura estiver abaixo da temperatura de insuflamento; e o ventilador responsável pelo fluxo de ar insuflado no ambiente condicionado.

O sistema primário tem a função de suprir o sistema secundário com água quente para aquecer os ambientes condicionados ou água gelada para resfriá-los. Os componentes e equipamentos que fazem parte do sistema primário são os resfriadores de líquido (chillers), torres de arrefecimento, bombas de circulação, caldeiras e tanques de termoacumulação.

Os chillers são responsáveis pelo fornecimento de água gelada, enquanto a água quente é fornecida por caldeiras. Conforme mostrado na Figura 1, a ligação entre os sistemas primário e secundário é feita através de tubulações que podem conduzir água gelada ou água quente.

O resfriamento ou aquecimento do ambiente é feito através da água gelada ou água quente que entra no climatizador (fan-coil) passando pela serpentina. Para um sistema de aquecimento a água ao passa pelo climatizador sofre uma diminuição na temperatura e retorna à caldeira para ser novamente aquecida.

No caso de um sistema de resfriamento, após passar através do climatizador, a água sofre um aumento de temperatura e retorna ao resfriador de líquido que através de um ciclo de refrigeração retira o calor da água e transfere para uma segunda rede de água, a de condensação, caso o resfriador seja com condensação a água ou para o ar através de um fluxo de ar forçado por ventiladores se o resfriador for com condensação a ar. O circuito de condensação faz com que a água que sai do condensador do resfriador levemente aquecida abaixe sua temperatura mediante contato com ar, o qual é otimizado através da torre de arrefecimento, que à medida que produz o gotejamento da água que cai da parte mais alta, produz uma corrente de ar com ventiladores cruzando os fluxos. A água arrefecida cai no reservatório da torre e retorna para o condensador do resfriador de líquido.

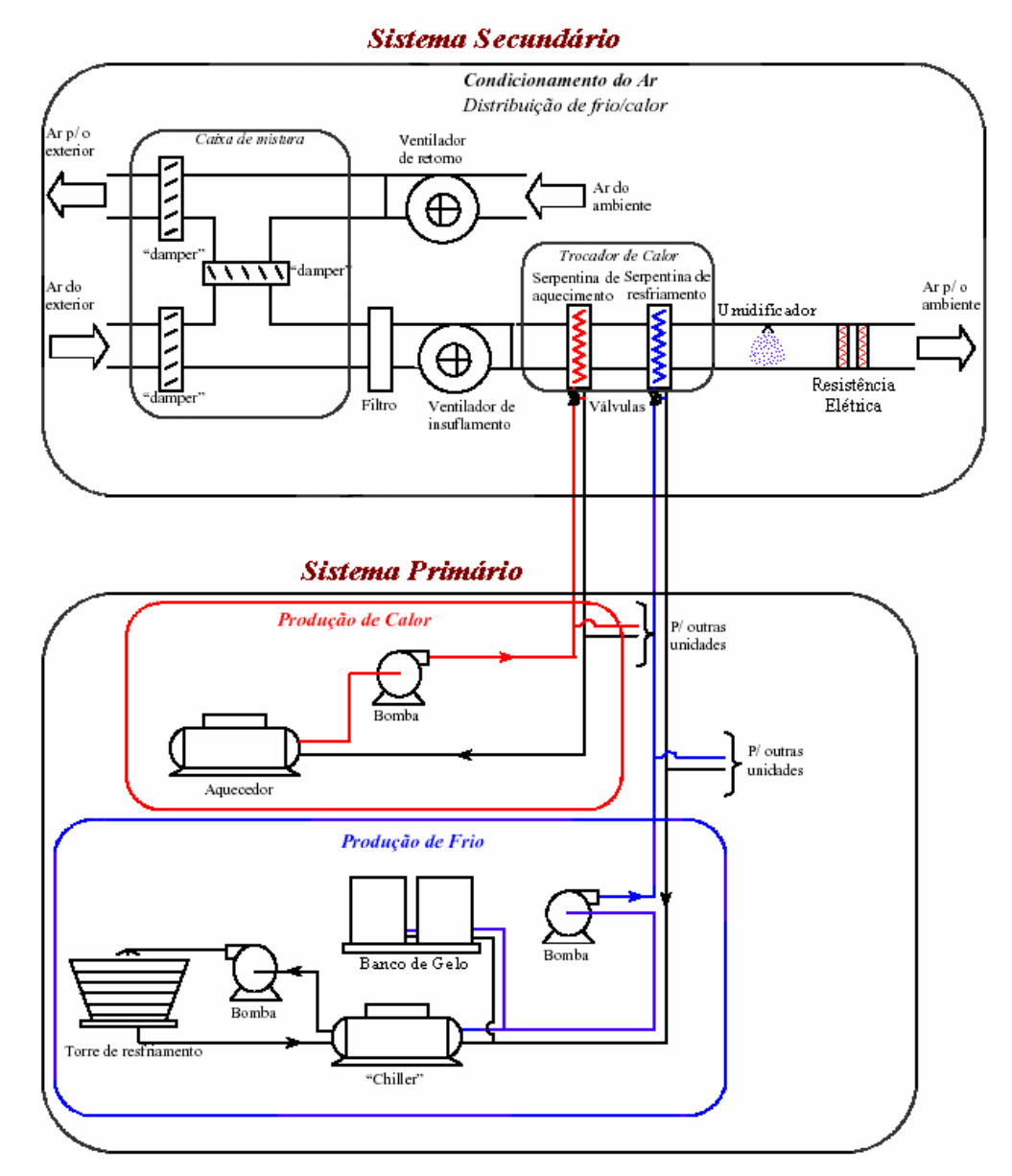

**Figura 1 - Esquema de um sistema de climatização de expansão indireta.** 

O foco deste presente trabalho está voltado ao estudo dos sistemas de expansão indireta levando em conta apenas o resfriamento.

## **3. MODELO MATEMÁTICO**

A seguir é apresentada uma breve descrição de cada um dos modelos matemáticos implementados no software.

#### **3.1 Modelo do Chiller**

Para o desenvolvimento do HVAC-LST foi adotado o modelo DOE-2 (Winkelmann et al.,1993) para a modelagem do *chiller.* Foi escolhido por ser um modelo que não exige o conhecimento de dados físicos do equipamento, necessitando-se apenas de dados fornecidos em catálogos ou dados obtidos experimentalmente para calibrar o modelo.

O modelo de *chiller DOE-2* é baseado em duas curvas biquadráticas e uma cúbica. Elas descrevem como a capacidade de resfriamento e a eficiência variam em função das condições de operação, bem como a potência do compressor varia em condições de cargas parciais.

Este modelo fornece a potência consumida do *chiller* através das temperaturas da água na saída do evaporador (*Tes*) e na entrada do condensador (*Tce*) e da taxa de calor retirado do ambiente, ou seja, na serpentina de resfriamento (*Qe*). Se o *chiller* for resfriado a ar, a temperatura *Tce* é a temperatura externa. O modelo é baseado em três curvas polinomiais da seguinte forma:

$$
CAPFT = a_1 + b_1 T_{es} + c_1 T_{es}^2 + d_1 T_{ce} + e_1 T_{ce}^2 + f_1 T_{es} T_{ce}
$$
 [Eq. 1]

$$
EIRFT = a_2 + b_2T_{es} + c_2T_{es}^2 + d_2T_{ce} + e_2T_{ce}^2 + f_2T_{es}T_{ce}
$$
 [Eq. 2]

$$
EIRPFPLR = a_3 + b_3PLR + c_3PLR^2, \text{ onde } PLR = \frac{Q_e}{Q_{e, \text{avaliado}(T_{es}, T_{ce})}}
$$
 [Eq. 3]

onde *Tes* é a temperatura da água na saída do evaporador do *chiller*; *Tce*, a temperatura da água na entrada do condensador do *chiller*; *PLR*, a razão de carga parcial (*part-load ratio*), definida como a razão entre a capacidade de refrigeração necessária no ambiente pela capacidade de refrigeração fornecida pelo *chiller* avaliada nas temperaturas *Tes* e *Tce* e *a, b, c, ...,* são os coeficientes das curvas.

A primeira curva (Eq. 1) é um polinômio bi-quadrático que descreve como a capacidade de refrigeração do *chiller* varia para diferentes temperaturas da água no evaporador e no condensador, em comparação com a capacidade de refrigeração nas condições de referência. As condições de referência podem ser quaisquer temperaturas, desde que sejam consistentes.

A segunda curva (Eq.2), também é um polinômio bi-quadrático que descreve como a eficiência em carga total, definida como potência consumida em kW por tons (toneladas) de refrigeração, varia com as temperaturas da água.

E por fim a terceira curva (Eq. 3), é um polinômio cúbico que descreve como a potência consumida varia em condições de cargas parciais.

#### **3.2 Modelo da Torre**

O modelo da torre implementado no software é baseado na teoria de Merkel's (Merkel, 1925), a qual também é base do modelo incluído no *ASHRAE HVAC 1 Toolkit* (Bourdouxhe *et al*., 1999). Esta teoria aborda uma torre de resfriamento com escoamento em contra corrente.

O modelo utilizado leva em conta o desempenho da torre em regime de "convecção livre", ou seja, quando o ventilador da torre está desligado e a bomba de água permanece ligada. Para que o modelo leve em conta a convecção livre, deve-se fornecer o diferencial de temperatura da água quando o ventilador da torre está desligado. Caso este diferencial de temperatura for zero, a temperatura de saída da água é igual a temperatura de entrada. Para operação em regime de carga parcial, o modelo assume uma simples interpolação linear entre dois estados de regime permanente.

O objetivo do modelo da torre de resfriamento é prever a temperatura de saída da água e a potência necessária do ventilador para fornecer a temperatura de saída da água estabelecida ("*set point*"). Como são conhecidas apenas as temperaturas de entrada da água e de entrada do ar para qualquer passo de tempo de simulação, é necessário um processo iterativo para determinar as temperaturas de saída dos fluidos.

#### **3.3 Modelo da Bomba**

O modelo da bomba de circulação utilizado no HVAC-LST tem como base o modelo apresentado no *ASHRAE HVAC 2 Toolkit* (Brandemuel, 1993). O modelo calcula a potência consumida da bomba bem como a temperatura de saída do líquido através da vazão volumétrica e das condições de entrada do líquido, sem considerar a influência da pressão do líquido. O modelo considera dois tipos de bomba: com fluxo variável e com fluxo constante. A potência consumida da bomba, com fluxo variável, é calculada através da regressão da potência consumida em carga parcial em função da vazão do líquido.

#### **3.4 Modelo do Fan-Coil**

O módulo de climatização *fan-coil* é um condicionador de ar utilizado em sistemas de expansão indireta (ou água gelada), o qual é responsável pelo tratamento do ar (aquecimento/resfriamento, umidificação/desumidificação). Um *fan-coil* pode ser composto por vários componentes, tais como, caixa de mistura, serpentina de resfriamento, serpentina de aquecimento, umidificador, resistências elétricas, ventilador e filtros de ar.

A seguir, uma breve descrição de cada um dos componentes do *fan-coil* modelados no HVAC-LST será realizada.

## **3.4.1 Modelo da Serprentina de Resfriamento**

A serpentina de resfriamento é um dos principais componentes de qualquer sistema de condicionamento de ar, pois ela é responsável pelo resfriamento e pela desumidificação do ar , através de uma convecção forçada, para promover o conforto térmico de um ambiente. As serpentinas são trocadores de calor compactos em contracorrente e corrente cruzada com tubos aletados com aletas planas contínuas ou aletas circulares.

No software HVAC-LST foi adotado o modelo descrito no *ASHRAE HVAC 2 Toolkit* (Brandemuel, 1993).

#### **3.4.2 Modelo do Umidificador**

O umidificador é responsável por umidificar uma corrente de ar quando estiver com a umidade abaixo da desejada.

No HVAC-LST foi utilizado um modelo de umidificador com injeção de vapor, o qual realiza o processo de umidificação do ar através da adição de um fluxo de vapor d'água. O modelo, mais uma vez, é baseado no *ASHRAE HVAC 2 Toolkit* (Brandemuel, 1993), o qual utiliza um simples balanço higrotérmico no umidificador levando em conta a saturação do ar. Este modelo determina a temperatura e umidade absoluta ar considerando um processo isobárico (pressão constante) onde é injetado um fluxo de vapor na corrente de ar aumentando assim a sua umidade. A umidade de saída do ar é limitada por uma eficiência de saturação η*sat* onde a umidade não pode exceder esta eficiência.

## **3.4.3 Modelo do Ventilador**

O modelo do ventilador determina a potência e as condições de saída do ar, como a temperatura e umidade absoluta, para uma dada vazão e condições de entrada do ar. O modelo do ventilador utilizado é baseado no modelo apresentado no *ASHRAE HVAC 2 Toolkit* (Brandemuel, 1993). Este modelo considera um aumento de pressão constante através do ventilador. A hipótese de aumento de

pressão constante no ventilador é o mesmo que assumir uma pressão estática de insuflamento fixa, o que é comum em sistemas HVAC.

#### **3.4.4 Modelo do Reaquecedor**

O reaquecedor é responsável pelo reaquecimento do ar quando a temperatura na saída da serpentina estiver abaixo da temperatura de insuflamento.

O modelo implementado é baseado nas equações de conservação de massa e energia aplicadas no reaquecedor.

#### **3.5 Modelo da Caixa de Mistura**

Em um sistema de condicionamento de ar, a caixa de mistura é responsável pela mistura da corrente de ar de retorno com a corrente de ar externo (renovação). O modelo determina as condições de saída do ar para um processo de mistura baseado nas equações de conservação de energia e de massa para o ar úmido (Stoecker e Jones, 1985).

#### **4. INTERFACE DO HVAC-LST**

O HVAC-LST foi desenvolvido com a linguagem de programação C++, em conjunto com a biblioteca gráfica OpenGL que permite a criação de aplicações com alta qualidade visual. O compilador utilizado foi o C++ Builder que possui várias ferramentas que auxiliaram na construção do software. Nos itens a seguir é apresentada a interface do programa.

#### **4.1 Edição da Planta do Sistema Primário**

A Figura 2 mostra a interface principal do software HVAC-LST. Nesta tela consegue-se inserir os componentes do sistema primário de condicionamento de ar.

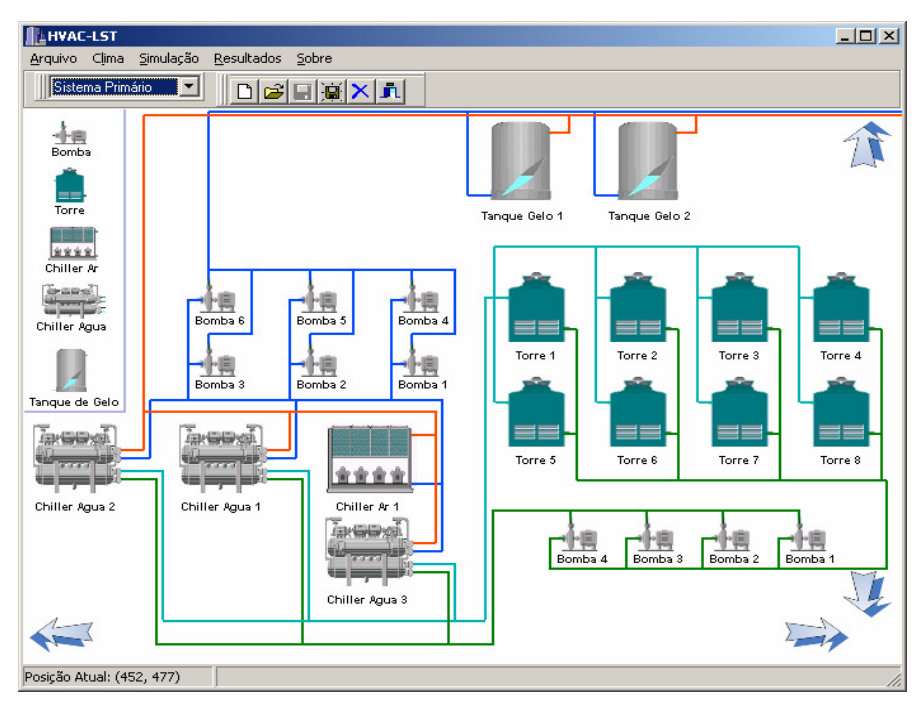

**Figura 2 – Tela principal do HVAC-LST.** 

A inserção dos componentes se dá através de *clicks* no menu que se encontra à esquerda da tela principal do programa (Fig. 2).

Podem-se inserir os componentes como bombas primárias, bombas de condensação, tanques de gelo, *chillers* refrigerados a água, *chillers* refrigerados a ar e torres de arrefecimento.

A configuração de cada um dos componentes adicionados à planta é realizada individualmente.

## **4.2 Edição da Planta do Sistema Secundário**

A configuração do sistema secundário (Fig. 3) é realizada como a do primário. Porém, diferentemente do sistema primário, no sistema secundário apenas um componente pode ser adicionada à planta, o fan-coil.

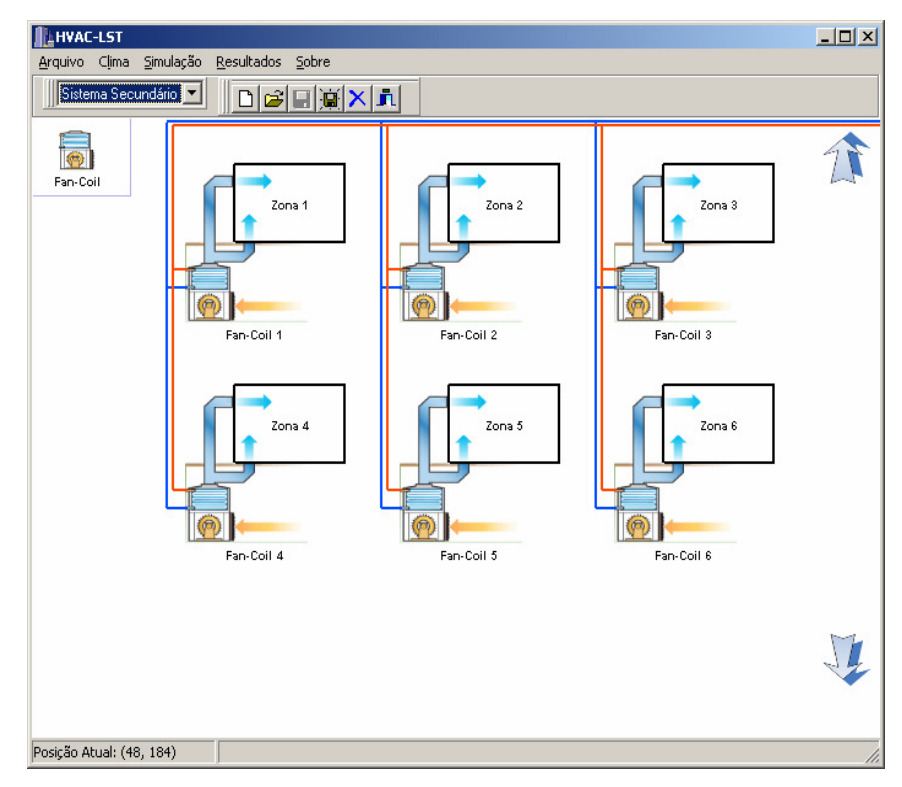

**Figura 3 – Tela de configuração do sistema secundário.** 

Assim como todos os demais componentes, cada fan-coil também possui configuração independente.

Como já descrito neste artigo, cada fan-coil possui vários componentes que são a caixa de mistura, serpentina de resfriamento, umidificador, reaquecedor e o ventilador.

No HVAC-LST todos estes componentes são configurados pelo usuário e alguns deles podem ser retirados do fan-coil, como o umidifcador e o reaquecedor terminal.

## **4.3 Edição do Clima Externo**

Para a configuração do clima externo são utilizados arquivos climáticos que possuem informações de temperatura, umidade, velocidade do vento, direção do vento, radiação difusa, radiação direta de hora em hora nos 365 dias do ano em 14 diferentes cidades brasileiras.

O software possui um módulo que permite a visualização das características do clima nestas cidades. Possui também a carta psicrométrica de todas as 14 cidades com os 365 dias do ano nela plotados.

## **4.4 Edição dos Parâmetros de Simulação, Configuração e Visualização de Relatórios**

Para edição dos parâmetros de simulação, o HVAC-LST permite a escolha de dia e hora do início e fim da simulação, simulando no máximo 365 dias. Permite também a configuração do passo de tempo desde 1 segundo até 24 horas.

Os relatórios são configurados individualmente para cada um dos componentes inseridos nas plantas do sistema primário e secundário, ou seja, os resultados de cada um dos componentes são apresentados individualmente.

Após a realização da simulação, o software possui um módulo para a visualização gráfica de todos os resultados obtidos na simulação. Todos os dados mostrados nos gráficos podem ser salvos pelo usuário em arquivo de texto.

# **5. EXEMPLO DE SIMULAÇÃO**

Para ilustrar o funcionamento do HVAC-LST, realizaram-se duas simulações. Na primeira simulação foi utilizado um *chiller* resfriado a ar, duas bombas primárias e um fan-coil.

O evaporador do *chiller* resfriado a ar foi configurado com os seguintes dados: a capacidade nominal de 258,10 kW, a queda de temperatura no evaporador configurada foi de 5,5 °C, o fluxo de água de 11,21 litros por segundo, um COP de 3,367 e a temperatura da água na saída em 6,7 °C.

As duas bombas primárias utilizadas foram configuradas com os mesmos dados de entrada. Estes dados de entrada são a potência de eixo de 2,14 kW, a eficiência do motor de 0,85, a vazão de água de 6,297 litros por segundo e a altura manométrica de 9,14 m.

Foi utilizado um fan-coil com uma caixa de mistura configurada para misturar 50% de ar de retorno (proveniente da zona) e 50% de ar de renovação (ar externo), um ventilador com uma potência de eixo de 2,5 kW, com eficiência do motor de 0,85 e a vazão volumétrica de ar de 2,40 m<sup>3</sup>/s. A serpentina utilizada na simulação possui uma área de face de 2,23 m², 288,7 aletas por metro, 22 tubos em cada fileira, 4 fileiras, 11 circuitos, diâmetro interno do tubo de 1,53 cm, diâmetro externo do tubo de 1,64 cm, a espessura da aleta de 0,02 cm, o espaçamento entre as fileiras de 2,54 cm e o espaçamento entre os tubos de 3,81 cm. O material dos tubos escolhido foi o cobre e para as aletas o material escolhido foi o alumínio. A vazão volumétrica de água na serpentina foi configurada em 1,6 litros por segundo.

A temperatura e umidade externas escolhida foram as da cidade de Maceió. A temperatura da zona onde se encontra o fan-coil é uma senóide que varia de 25 °C à 27 °C, a umidade relativa também é uma senóide que varia de 45 % à 55 %.

A simulação foi realizada do dia 1° ao dia 31 de janeiro com um passo de tempo de 1 hora. O gráfico de temperatura ao longo do tempo de alguns componentes é apresentado na Figura 4.

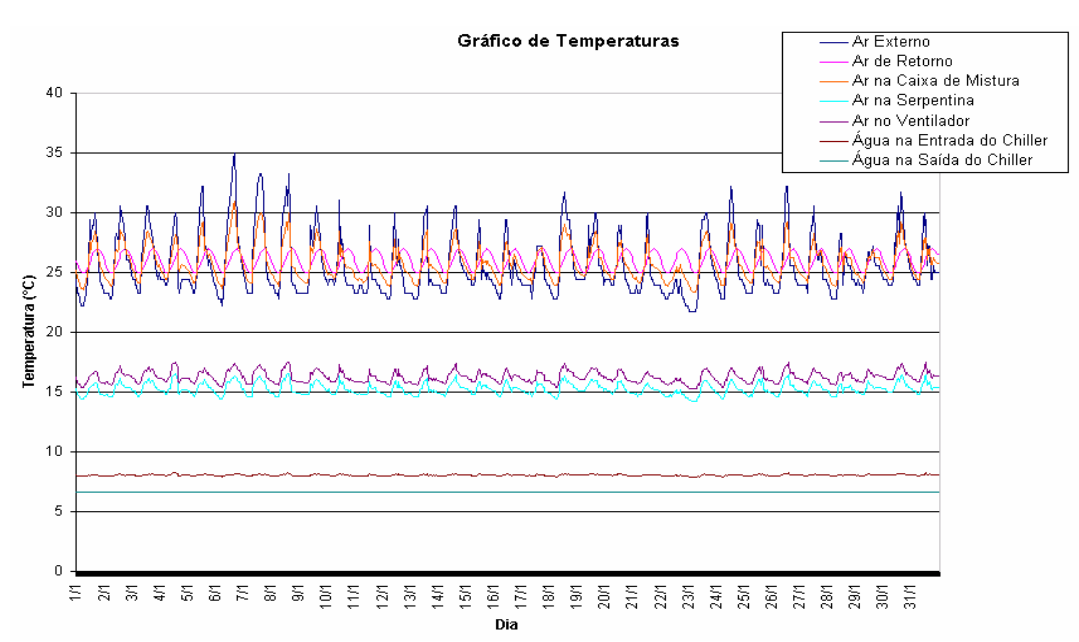

**Figura 4 – Gráfico com as temperaturas dos componentes da primeira simulação.** 

Uma segunda simulação com um *chiller* resfriado a água, uma torre de arrefecimento, uma bomba de condensação e as mesmas duas bombas primárias e fan-coil foi realizada.

Os dados de entrada para as bombas primárias e fan-coil são os mesmos já utilizados na primeira simulação. A bomba de condensação inserida nesta segunda simulação possui os mesmos dados de entrada das bombas primárias.

Para o *chiller* resfriado a água; os dados de entrada para o evaporador foram uma capacidade nominal de 258,8 kW, queda de temperatura de 5,5 °C, fluxo de água de 11,24 litros por segundo, COP de 4,066 e temperatura da água na saída de 6,67°C. Para o condensador deste mesmo *chiller* os dados de entrada foram uma capacidade nominal de 322,1 kW, queda de temperatura de 5,5 °C, fluxo de água de 13,99 litros por segundo e temperatura da água na entrada do evaporador de 29,44 °C.

Na torre de arrefecimento os dados de entrada configurados foram uma capacidade de 1188 kW, uma vazão de água de 50,7 litros por segundo, temperatura da água na entrada de 35 °C, temperatura da água na saída de 29,4 °C, vazão de ar de 26,67 m<sup>3</sup>/s, temperatura de bulbo úmido de 25,6 °C, potência do ventilador de 10 kW e sem queda de temperatura quando o ventilador estiver desligado.

Mais uma vez para variação de umidade e temperatura externas foram escolhidos dados de Maceió. O comportamento da temperatura e umidade da zona, período de simulação e passo de tempo são os mesmos da primeira simulação. O gráfico de temperaturas obtidos com a segunda simulação está na Figura 5.

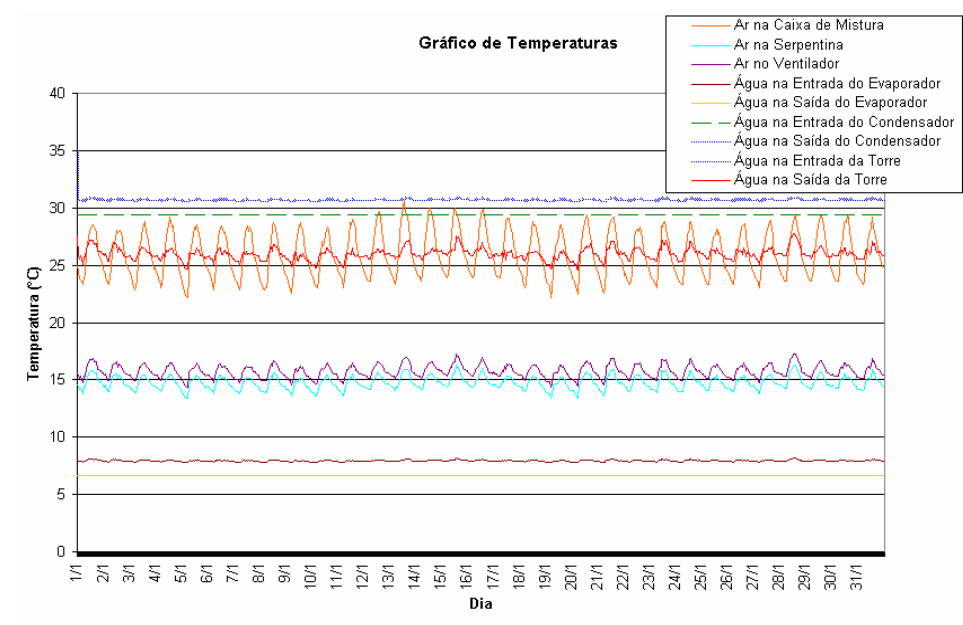

**Figura 5 – Gráfico com as temperaturas dos componentes da segunda simulação.** 

Na Figura 6 é apresentado um gráfico indicando os consumos da primeira e segunda simulação.

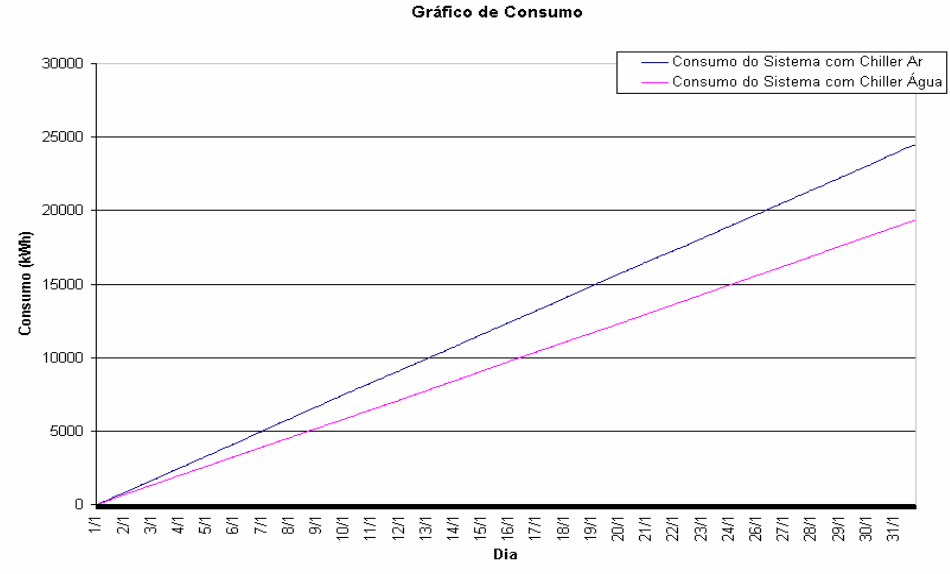

**Figura 6 – Gráfico com os consumos dos sistemas simulados.** 

Como se observa no gráfico da Figura 6, os dois sistemas simulados ficaram em operação durante todo o período de simulação, e como esperado, o sistema resfriado a água apresenta um consumo de energia significativamente menor, dada à eficiente troca de calor no condensador do chiller.

# **6. CONCLUSÃO**

Descreveu-se neste artigo o software HVAC-LST destinado à simulação termoenergética de sistemas de condicionamento de ar, simulando uma grande quantidade de componentes que integram este tipo de sistema.

Devido ao fato da existência de inúmeras combinações possíveis de componentes de um sistema de condicionamento de ar, fez-se necessária a implementação de uma interface trabalhada e de fácil uso para o usuário do software utilizá-la.

Esta interface foi desenvolvida na linguagem de programação C++ com a ferramenta de desenvolvimento Borland C++ Builder utilizando a biblioteca gráfica OpenGL. A interface consiste na modelagem da planta do sistema de condicionamento de ar por parte do usuário, definindo quais e a quantidade de componentes que farão parte da simulação, e a edição dos dados para simulação de cada um dos componentes inseridos, sendo assim de fácil entendimento, auxiliando alunos, professores e pesquisadores em testar configurações que lhe garantam boa performance e baixo consumo de energia em condições reais de funcionamento.

A partir de um exemplo de simulação, mostrou-se a facilidade em se obter dados como consumo e demanda de energia e temperatura dos componentes do sistema de climatização.

Em trabalhos futuros, pretende-se apresentar resultados obtidos da integração do HVAC-LST com o software brasileiro Domus (Mendes et al., 2003) para simulação higrotérmica e energética de edificações, bem como verificação através da simulação de um mesmo sistema utilizando outros programas de simulação tais como VisualDOE ou TRNSYS.

# **7. REFERÊNCIAS BIBLIOGRÁFICAS**

- ASHRAE, *ASHRAE Handbook 1996*, *HVAC Systems and Equipment*, *Cap. 38*, American Society of Heating, Refrigerating and Air-Conditioning Engineers, Atlanta, 1996.
- BOURDOUXHE J., GRODENT M. and LEBRUN J. *HVAC1KIT Part I: A Toolkit for Primary HVAC System Calculation*, Laboratorie de Thermodynamique, Université de Liège, França 1999.
- BOURDOUXHE J., GRODENT M. and LEBRUN J. *HVAC1KIT Part II: A Toolkit for Primary HVAC System Calculation*, Laboratorie de Thermodynamique, Université de Liège, França 1999.
- BRANDEMUEHL, M. J., S. GABEL, I. ANDRESEN, *HVAC2 Toolkit: A Toolkit for Secondary HVAC System Energy Calculation*, ASHRAE, Atlanta, 1993.
- CLARKE, J. A. *Energy Simulation Building Design*. 2nd ed. London, England: Butterworth Heinemann, 157-198 p, 2001.
- CRAWLEY D. B., LAWRIE L. K., PEDERSEN C. O., LISEN R. J., FISHER D. E., STRAND R. K., TAYLOR R. D., WINKELMANN F. C., BUHL W. F., ERDEM A. E., HUANG J. *Energyplus, a New-Generation Building Energy Simulation Program*. Building Simulation Conference - IBPSA 99, p.81-88, Japan 1999.
- MENDES, N., OLIVEIRA, R. C. L. F. and SANTOS, G. H. 2003b. *Domus 2.0: A Whole Building Hygrothermal Simulation Program*. Building Simulation 2003, Eindhoven, the Netherlands, 2003.
- STOECKER, W.F. e JONES, J.W. Refrigeração e Ar Condicionado. trad. J.M.S. Jabardo et al., McGraw-Hill do Brasil, 1985.
- WINKELMANN F.C., BIRDSALL B. E., BUHL W. F., ELLINGTON K. L., ERDEM A. E. *DOE-2 Supplement, V. I, Version 2.1E*, Energy and Enviroment Division. Lawrence Berkley Laboratory. University of California, Berkley, CA, 1993.
- WINKELMANN F.C., BIRDSALL B. E., BUHL W. F., ELLINGTON K. L., ERDEM A. E. *DOE-2 Supplement, V. II*, Version 2.1E, Energy and Enviroment Division. Lawrence Berkley Laboratory. University of California, Berkley, CA, 1993.